# **PENDETEKSI MENGANTUK MENGGUNAKAN LIBRARY PYTHON**

**Joseph Dedy Irawan <sup>1</sup> , Emmalia Adriantantri <sup>2</sup>** <sup>1)</sup> Teknik Informatika, Institut Teknologi Nasional Malang 2) Teknik Industri, Institut Teknologi Nasional Malang Raya karanglo Km.2 Malang, Indonesia [joseph@lecturer.itn.ac.id](mailto:joseph@lecturer.itn.ac.id)

# **ABSTRAK**

Setiap orang membutuhkan istirahat yang cukup agar dapat melakukan aktfitas sehari-hari dengan maksimal, kurangnya istirahat dapat menyebabkan tubuh menjadi tidak sehat dan mengakibatkan mengantuk pada saat sedang melakukan aktifitas, rasa kantuk dapat mengakibatkan aktifitas terganggu karena konsentrasi berkurang, mengantuk saat berkendaraan akan sangat membahayakan, dengan bantuan kamera dan kecerdasan buatan, dapat dibuat sebuah peralatan yang dapat mendeteksi jika seseorang dalam keadaan mengantuk, sehingga dapat memberikan peringatan misalnya pada saat sedang mengendarai kendaraan, dengan menggunakan library python dapat dibuat sebuah aplikasi yang dapat mendeteksi dan memberikan peringatan jika sedang mengantuk terutama saat mengendarai kendaraan bermotor.

**Keywords:** pendeteksi mengantuk, library python, Eye Aspect Ratio

### **1. PENDAHULUAN**

Mengantuk merupakan suatu keadaan yang tidak dapat dihindari dan dapat dialami oleh semua orang, akan tetapi mengantuk pada saat kondisi tertentu dapat merugikan seseorang terlebih pada saat yang tidak tepat seperti saat mengendarai kendaraan, saat mengikuti perkuliahan dan kegiatankegitan yang membutukan konsentrasi lainnya.

Pemanfaatan kamera dan pengolahan citra digital dapat dimanfaatkan untuk dapat mendeteksi keadaan kantuk tersebut, dimana camera mengambil gambar dan dengan bantuan pengolahan citra digital dapat ditentukan apakah objek yang diamati sedang mengantuk atau tidak, pemanfaatan pendeteksi mengatuk ini dapat diaplikasikan di kendaraan bermotor atau kelas, diamana pada saat pengendara kendaraan bermotor mulai megantuk dapat segera diketahui dan dapat dibunyikan alaram supaya pengemudi tidak jadi mengatuk, untuk implementasi di dalam kelas dapat dipergunakan sebagai evaluasi apakah proses pembelajaran berjalan dengan maksimal, jika banyak siswa yang mengantuk perlu dilakukan evaluasi dalam proses pembelajaran saat itu.

Dalam penelitian ini dilakukan dua proses, pertama aplikasi akan melakukan proses pengenalan wajah dengan tujuan mengetahui siapa yang sebagai objek yang diamati, kemudian proses kedua dilakukan proses deteksi mengantuk dengan

melakukan pengamatan terhadap mata dan mulut, jika mulut terbuka lebar merupakan salah satu indikasi objek sedang menguap karena bosan atau mengantuk, untuk proses validasi dapat dilakukan pengamatan terhadap mata, jika mata tertutup dengan atau hampir tertutup dalam durasi waktu tertentu, dapat disimpulkan bahwa objek mengantuk atau tertidur

### **2. METODOLOGI PENELITIAN**

Metode pengenalan wajah yang dipergunakan disini adalah metode LBPH dengan memafaatkan libraries dari Phthon dengan menerapkan langkahlangkah berikut :

Convolutional Neural Network or Deep Learning LBPH (Local Binary Patterns Histograms - 1996)

LBPH merupakan kombinasi dari algoritma LBP terhadap dirinya sendiri yang merupakan sebuah deskripsi visual yang dipergunakan untuk melakukan klarifikasi dan gambar digital dan HOG (Histogram of Oriented Gradients). LBPH juga menggunakan cara pendekatan pixel dalam sebuah gambar, dimana diperlukan 8 buah pixel terdekat untuk dianalisa. Gambar 1 merupakan contoh ilustrasi dari langkah-langkah yang dilakukan pada proses masking pergerakan dari sebelah kiri atas sampai sebelah kanan bawah sebuah gambar.

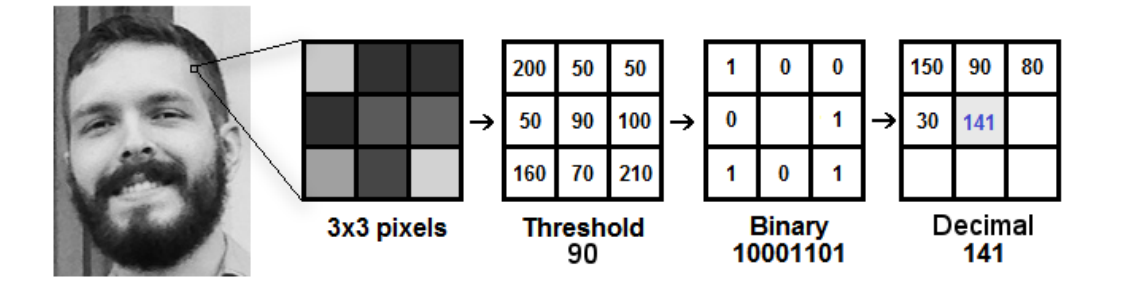

Gambar 1. langkah-langkah masking

LBPH menggunakan 4 parameter, yaitu:

.

Radius: jari-jari digunakan untuk membangun pola biner lokal melingkar dan mewakili radius di sekitar piksel pusat. Biasanya diatur ke 1.

Neighbors: jumlah titik sampel untuk membangun pola biner lokal melingkar. Biasanya diatur ke 8. Perhatikan Gambar 2. untuk titik a dan b adalah 8 titik sampel (tetangga). Titik c dan d adalah 12 titik

sampel (P), untuk setiap titik ada radius yang berbeda (R) Point c and d are 12 sample point (P), for each point there are different radius (R)

Grid X: jumlah sel dalam arah horizontal. Biasanya diatur ke 8.

Grid Y: jumlah sel dalam arah vertikal. Biasanya diatur ke 8

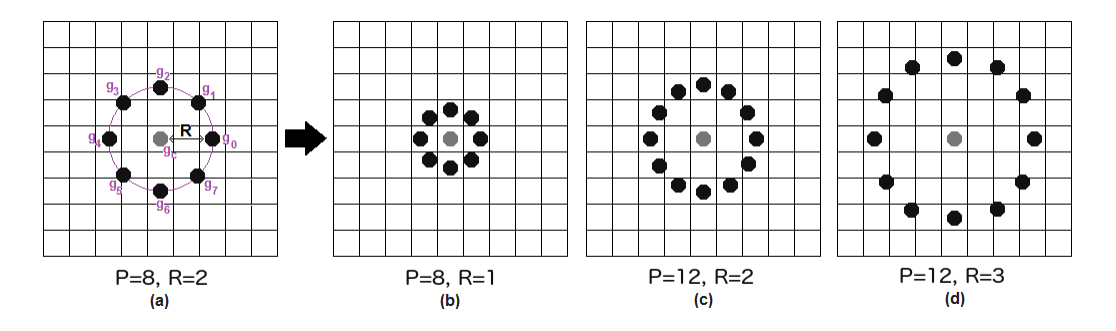

Gambar 2. LBPH menggunakan 4 parameter

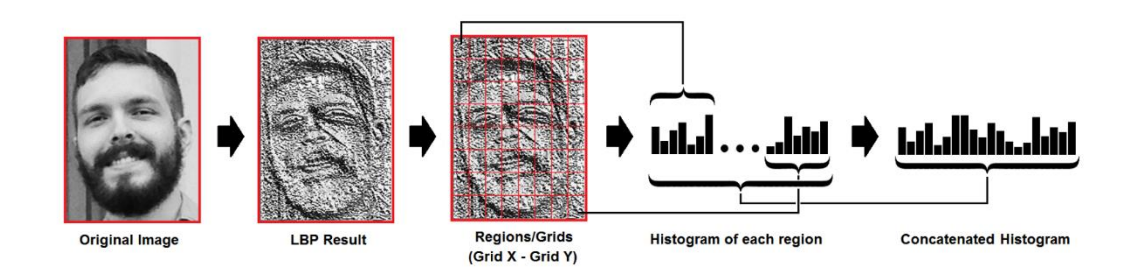

Gambar 3. Ilustrasi langkah-langkah LBPH

Metode berikut ini adalah Haar Cascade dan Cascade Classifier yang diinisialisai oleh Paul Viola dikembangkan oleh Rainer Lienhart

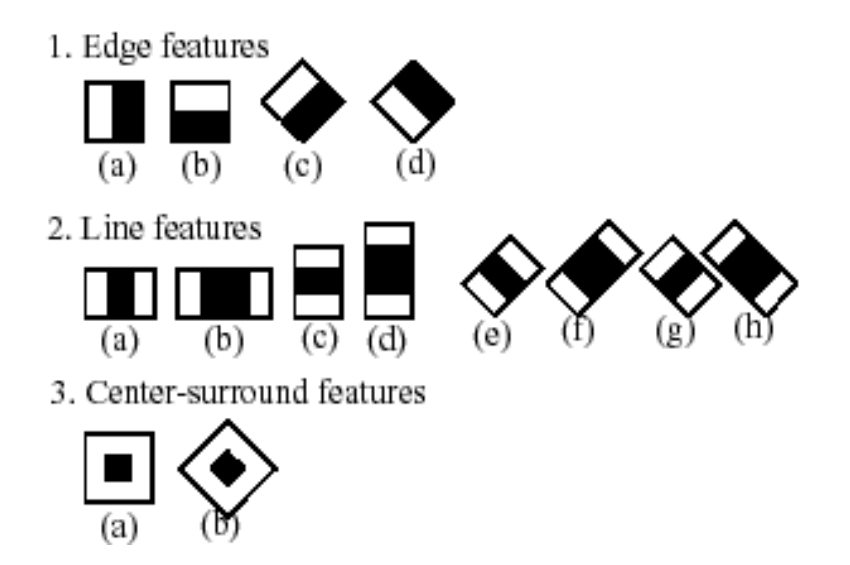

Gambar 4. Metode Haar Cascading

Haar Cascade adalah gambar berjenjang (secara berurutan) menggunakan fitur seperti Gambar 4 dengan mendefinisikan gelap atau biner 0 atau 'nol' jika batas bawah dan menentukan putih atau biner 1 atau 'satu' jika ambang di atas. Pada

Gambar 5 adalah contoh penerapan fitur yang disebut fitur mirip Haar, yang secara acak mendefinisikan area gelap ke area gelap seperti rongga mata, kontur hidung dan area yang lebih terang seperti dahi, pipi, puncak hidung.

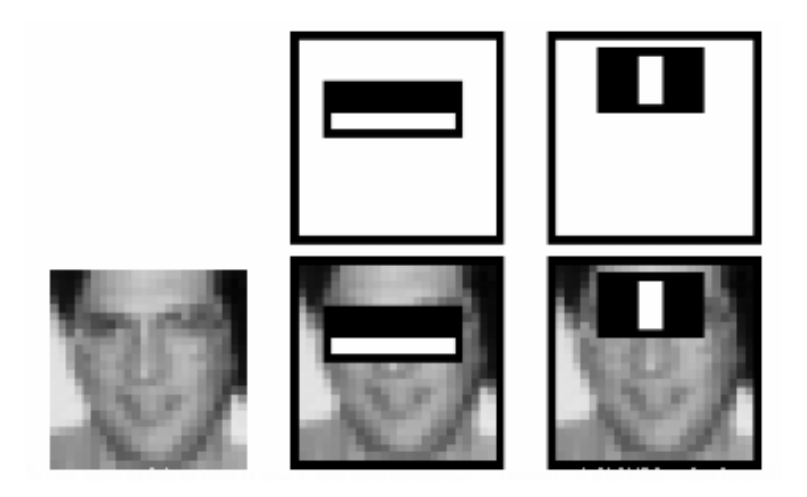

Gambar 5. Deteksi Wajah menggunakan Metode Haar

Deteksi Mengantuk Dalam melakukan deteksi siswa yang mengantuk dapat memanfaatkan library dari Python dan beberapa metode sebagai berikut.

#### Face Landmarks

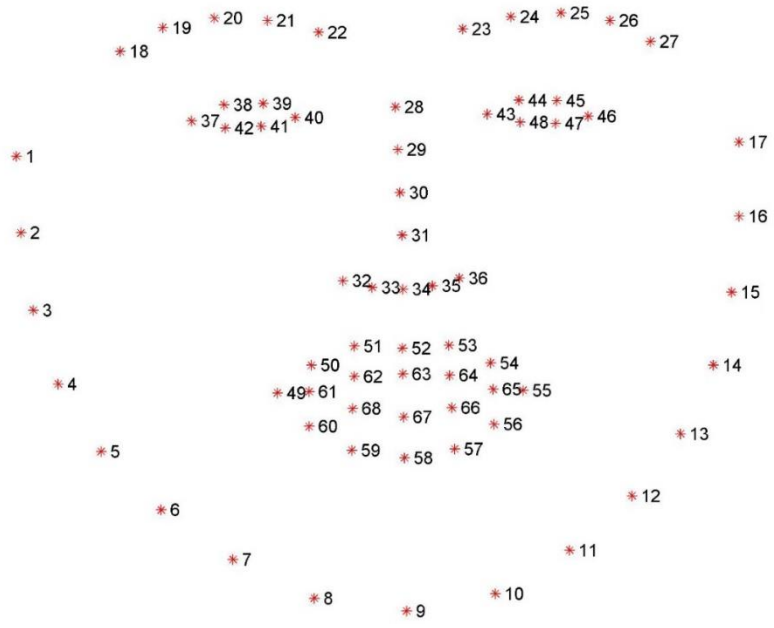

Gambar 6. Face Landmarks

#### Euclidean Distance

Euclidean distance adalah jarak garis lurus antara dua titik dalam Euclidean space, dan rumusnya sebagai berikut.

‖u-v‖= √((u-v)∙(u-v))=√(‖u‖^2+‖v‖^2-2u∙v)

EAR (Eye Aspect Ratio)

Seperti yang ditunjukkan pada gambar 7 dan Euclidean distance dapat diketahui nilai dari EAR dengan menggunakan rumus berikut ini :

EAR= ( $\ln 2-p$  6  $\|+\|p\|$  3-p\_5  $\|$ )/2 $\|p\|$ 1-p\_4 ‖

# HOG (Histogram of Oriented Gradients)

Histogram Of Oriented Gradients ini digunakan untuk mengekstraksi fitur pada obyek gambar dengan menggunakan obyek manusia. Berdasarkan langkahnya, proses awal pada metode HOG adalah mengkonversi citra RGB (Red, Green, Blue) menjadi grayscale, yang kemudian dilanjutkan dengan menghitung nilai gradien setiap piksel. Setelah mendapatkan nilai gradien, maka proses selanjutnya yaitu menentukan jumlah bin orientasi yang akan digunakan dalam pembuatan histogram. Proses ini disebut spatial orientation binning. Namun sebelumnya pada proses gradient compute gambar pelatihan dibagi menjadi beberapa cell dan dikelompokkan menjadi ukuran lebih besar yang dinamakan block. Sedangkan pada proses normalisasi block digunakan perhitungan geometri R-HOG. Proses ini dilakukan karena terdapat block yang saling tumpang tindih. Berbeda dengan proses pembuatan histogram citra yang menggunakan nilai

– nilai intensitas piksel dari suatu citra atau bagian tertentu dari citra untuk pembuatan histogramnya

#### **3. HASIL DAN PEMBAHASAN**

Dalam pengenalan wajah dipergunakan beberapa library dari Python yang harus ditambahkan saat pembuatan aplikasi, yaitu sebagai berikut :

- 1. Numpy ('numpy')
- 2. Scipy ('scipy')
- 3. Cython ('cython')

4. OpenCV ('opencv-python', 'opencvcontrib-python')

5. Pillow ('Pillow')

## Source Code

Dalam pembuatan aplikasi pertama-tama siapkan kamera dan pastikan dapat dideteksi oleh komputer, kemudian instal library yang akan digunakan dan berikut ini adalah sourve kode dari aplikasi untuk mendeteksi wajah dan penjelasannya.

Setelah itu jalankan kode Python itu, dengan memasukkan id dalam tipe data numerik misalnya 1, 2, dan sebagainya, kamera akan menyalakan dan mengambil sampel wajah 21 kali. Setelah pengambilan sampel yang harus seperti pada Gambar 8, yang berisi 21 gambar sampel dari wajah yang diambil. Kemudian, membuat fitur data dengan melatih sampel data. Buat file Python dengan memberi nama datatrain.py dan tulis kode di bawah ini.

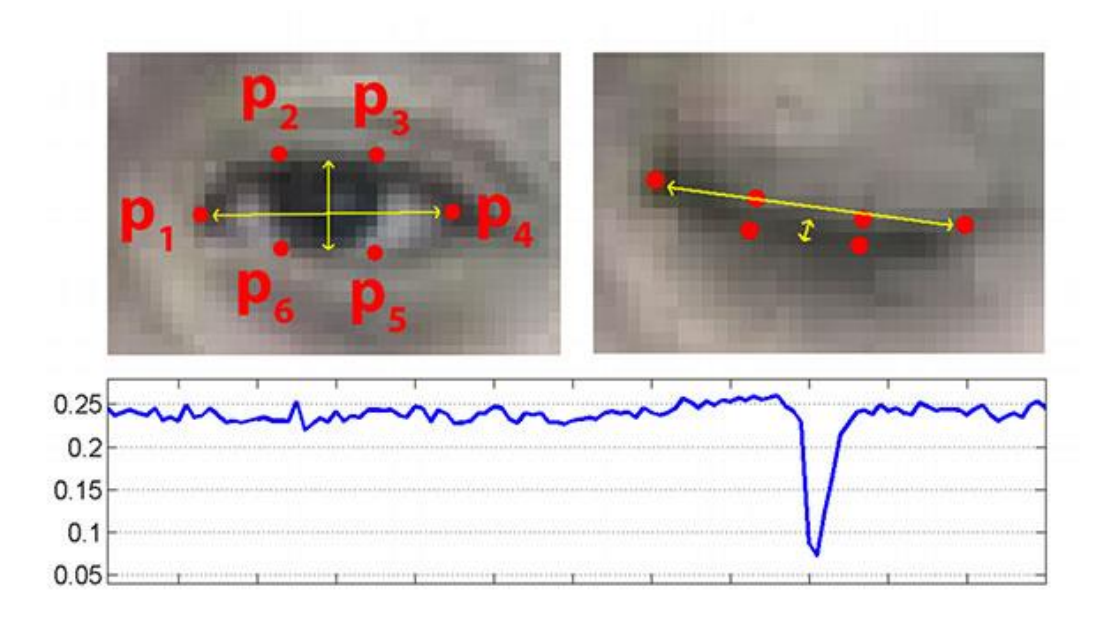

Gambar 7. Eye Landmark dan Grafik dari setiap pengambilan Frame

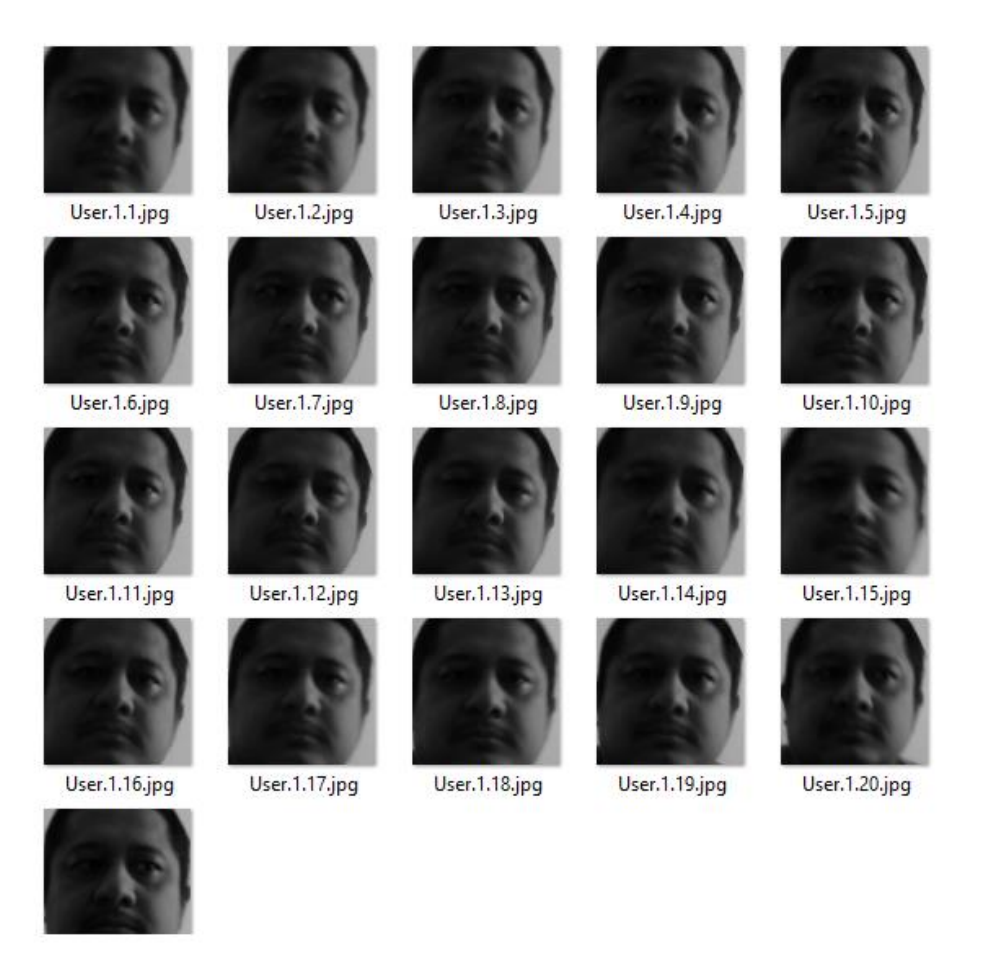

Gambar 8. Face Sample untuk proses pegenalan wajah

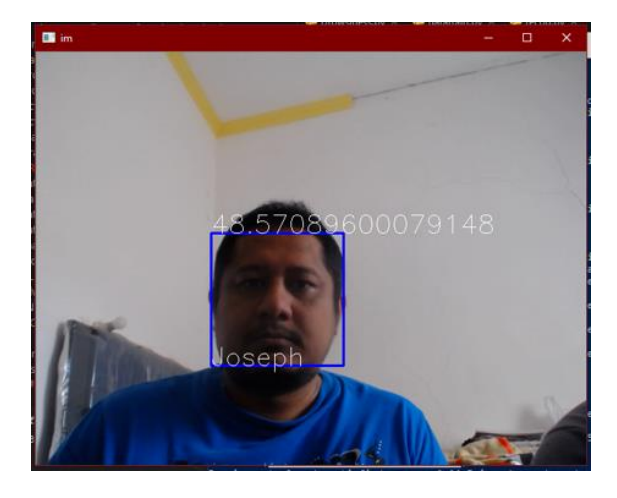

Gambar 9. Pengenalan wajah dengan nama dan tingkat kepastian

Python library yang dibutuhkan adalah sebagai berikut :

- 1. Numpy ('numpy')
- 2. Scipy ('scipy')
- 3. Cython ('cython') [if the other needed]
- 4. OpenCV ('opencv-python', 'opencv-contribpython')
- 5. Imutils ('imutils')
- 6. Playsound ('playsound')
- 7. DLib ('dlib')

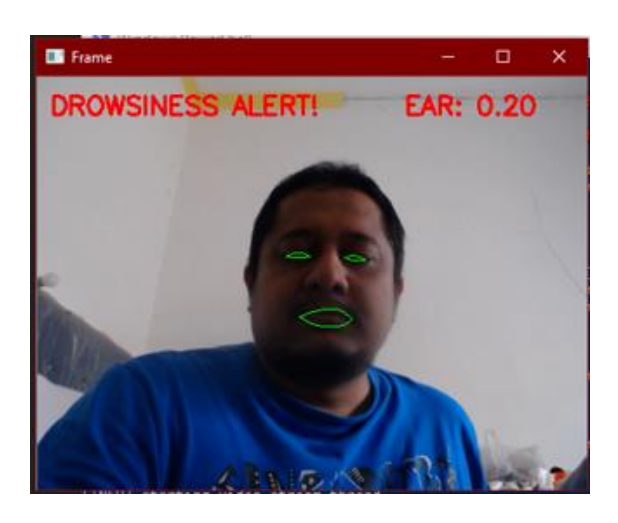

Gambar 10. Mendeteksi wajah yang mengantuk

### **4. KESIMPULAN**

Pendeteksi mengantuk dapat dilakukan dengan memanfaatkan beberapa library phyton, proses pendeteksi mengantuk dengan menganalisa luas area mata sehingga dapat diketahui pada saat mata tertutup, proses deteksi dapat diperkuat dengan menganalisa lebar mulut, jika mulut terbuka lebar menjadi indikator objek sedang menguap karena bosan atau mengantuk

# **DAFTAR PUSTAKA**

- [1]. Damayanti, F., Arifin, A.Z., Soelaiman, R. (2010). *Pengenalan Citra Wajah menggunakan Metode Two-Dimensional Linear Discriminant Analysis dan Support Vector Machine*, Jurnal Ilmiah KURSOR.
- [2]. Ganesh, S. (2008). *TCP/IP Implemention Using Embedded Controller,* Mobile and Pervasive Computing (CoMPC)
- [3]. Irawan, J.D. (2008). *Embeded Web Server Berbasiskan Mikrokontroler AT89S8252 dengan Modul Ethernet EG-SR-7150MJ untuk Mengendalikan Lampu secara Remote*. Seminar Nasional SITIA, ITS Surabaya.
- [4]. Irawan, J.D. (2008). *Pembuatan Embeded Web Server untuk Monitoring Suhu Lewat Internet Berbasiskan Mikrokontroler AT89S8252.* Seminar nasional EECCIS, Universitas Brawijaya Malang.
- [5]. Liliana, D.Y., Rahman, M.A. and Solimun. (2013). *Deteksi Wajah Manusia pada Citra Menggunakan Dekomposisi Fourier*, NATURAL-A – Journal of Scientific Modeling & Computation.
- [6]. Puspasari, S. (2013). *Deteksi Lokasi Bibir Otomatis Pada Citra Wajah Berbasis Ciri Bentuk dan Warna.* Jurnal Sistem Informasi (JSI).
- [7]. Sugiyo, D.J. and Suharso (2013). *Bentuk dan Faktor Determinan Perilaku Belajar Mahasiswa*. Indonesian Journal of Guidance and Counseling: Theory and Application.
- [8]. Sutarno (2010). *Identifikasi Ekspresi Wajah Menggunakan Alihragam Gelombang Singkat (Wavelet) Dan Jaringan Syaraf Tiruan Learning Vector Quantizatons (LVQ),* Seminar Nasional Informatika 2010, UPN "Veteran" Yogyakarta
- [9]. Tria`miyono, H. (2014). *Upaya Mengatasi Rasa Kantuk di Kelas dalam Proses Belajar Mahasiswa Taruna Akademi Maritim Djadajat*. Jurnal Ilmiah WIDYA.